# 取引履歴照会

### 概要

- ✔ 過去の取引を照会することができます。
- ✔ 当日を含めた過去 92 日間の範囲で照会が可能です。
- ✔一覧で照会できる件数の上限は 2000 件です。
- ✔ 取引履歴照会を行うには、取引履歴照会権限と権限のある口座の範囲内で照会可能です。

## ▶ ログイン後、トップ画面の<mark>管理業務</mark>タブをクリックしてください。

1. 管理業務メニュー画面

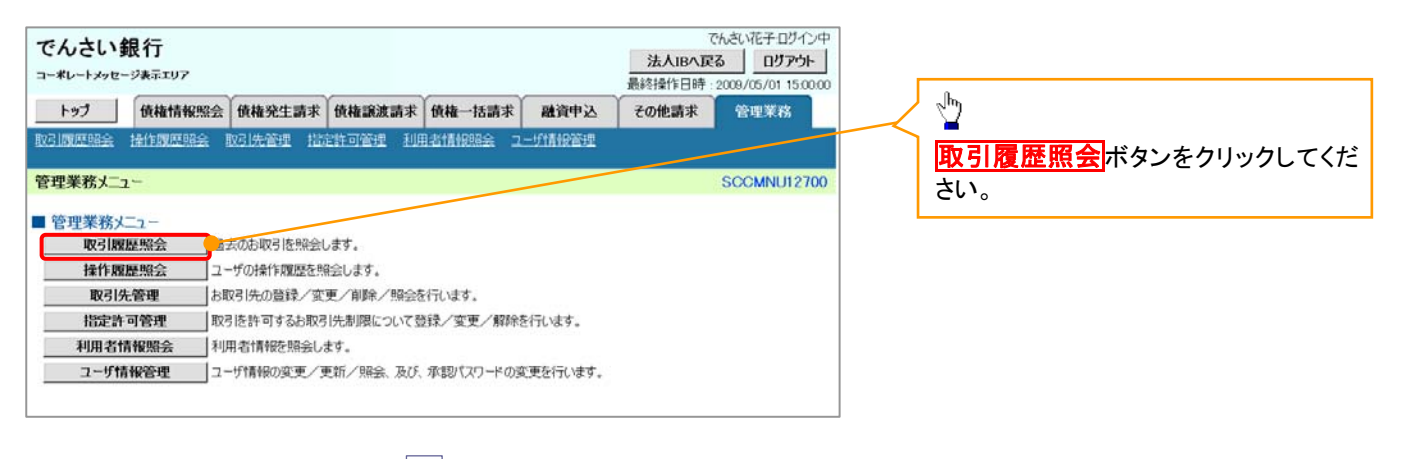

#### 2. 取引履歴照会メニュー画面

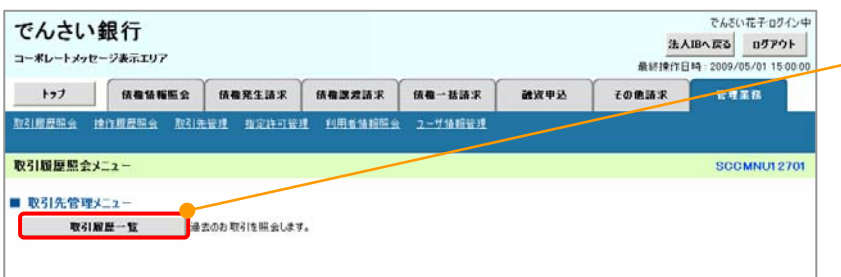

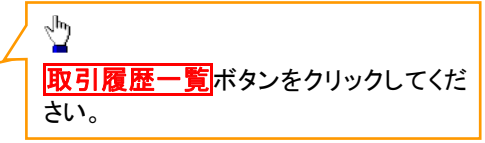

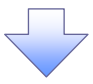

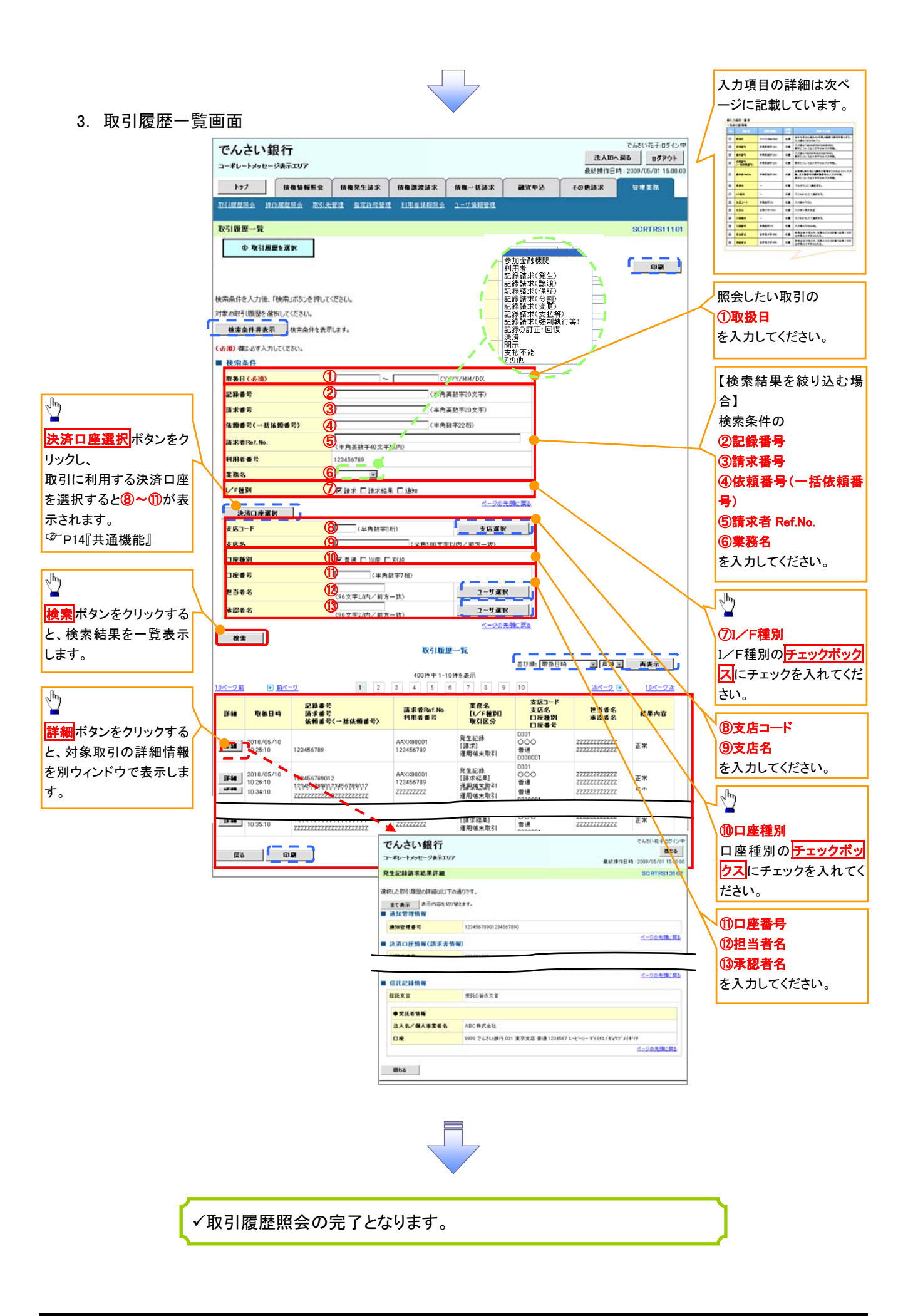

## ●入力項目一覧表

→検索条件

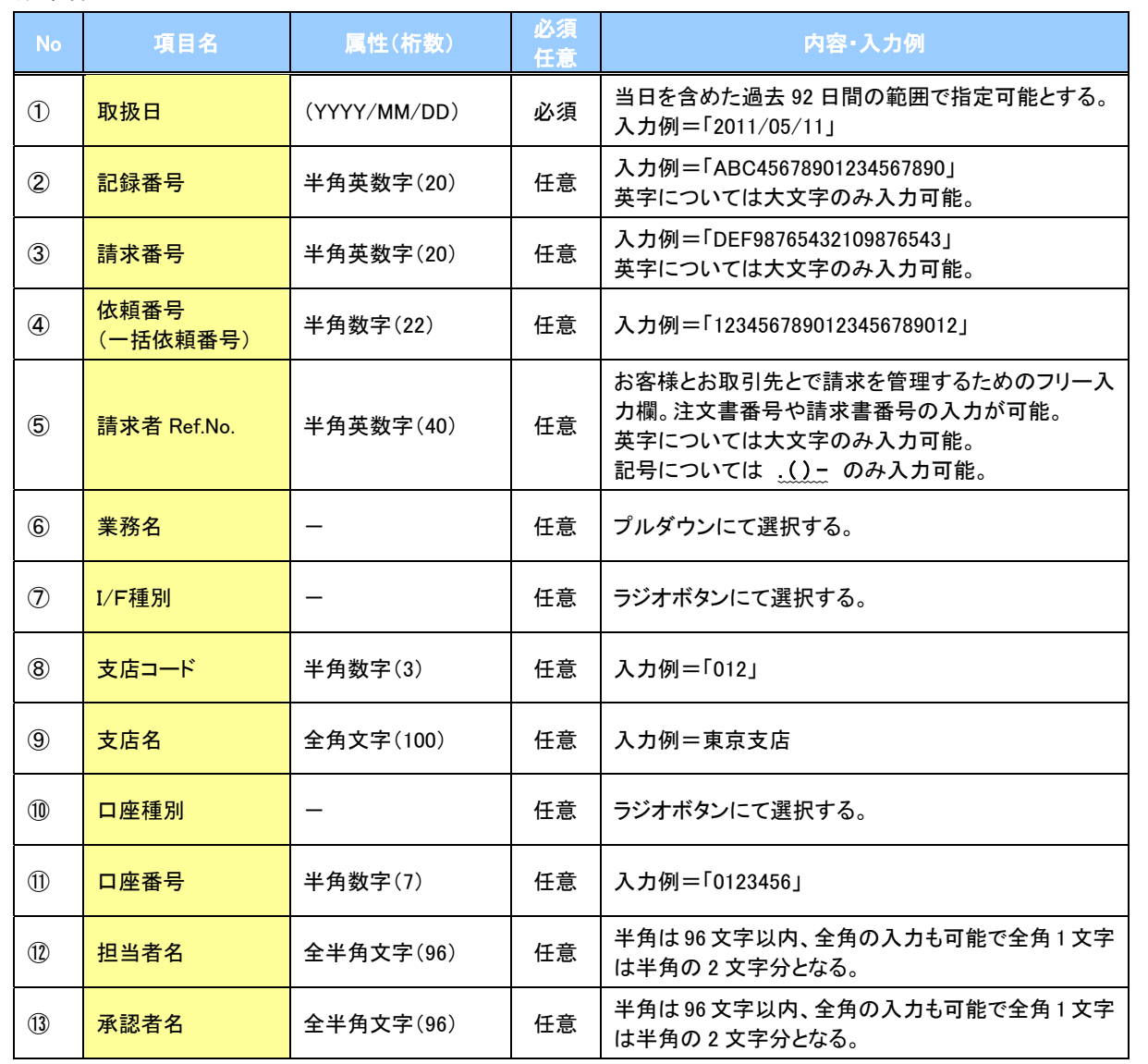

 $\overline{\phantom{a}}$